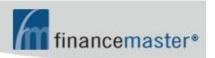

# WebFM<sup>TM</sup> MANUAL

#### **CONTENTS:**

**Ø** Introduction

**Ø** Insured Login

## INTRODUCTION

The address of your website is 'fmwebsite.com/fmxxx' where 'xxx' is the three letter abbreviation of your company name. Please ask your AIS support technician for the three letter abbreviation for your company.

Your site requires <u>Internet Explorer</u>. To browse to your site, simply type 'fmwebsite.com/fmxxx.asp in the address bar of Internet Explorer:

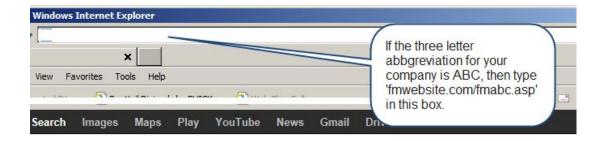

## **INSURED LOGIN**

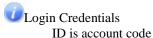

Password is \WinFM\Account Maintenance\Insured Information\Web Access Password

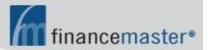

#### Advanced Insurance Systems, Inc.

If no password then use Phone Number If no Phone Number then use ten zeroes

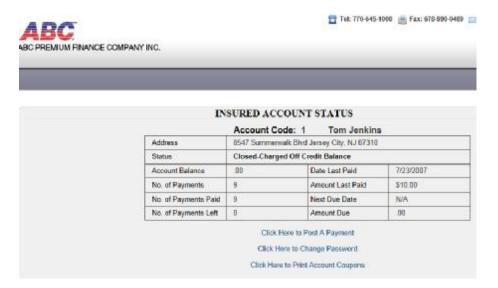

- View Account Status
   Notice Next Due Date Amount Due
- Click to Post a Payment
   Check or Credit Card
   Email confirmation will be sent to email address entered and to finance company
- Click to Change Password (option)
- Click to Print Account Coupons